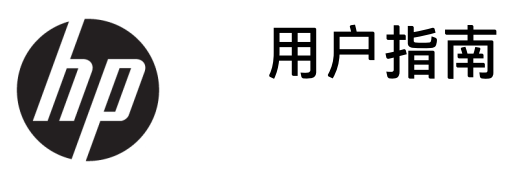

© Copyright 2020 HP Development Company, L.P.

Chrome OS、Google Cloud Print 和 Google Drive 是 Google LLC 的商标。 microSD 是 SD-3C 在美国和其他国家/地 区的商标或注册商标。

DisplayPort™ 和 DisplayPort™ 徽标是 Video Electronics Standards Association (VESA®) 在美国和其他国家/地区所有的 商标。

本文档中包含的信息如有更改,恕不另 行通知。随 HP 产品和服务附带的明确 有限保修声明中阐明了此类产品和服务 的全部保修服务。本文档中的任何内容 均不应理解为构成任何额外保证。HP 对本文档中出现的技术错误、编辑错误 或遗漏之处不承担责任。

第一版:2020 年 1 月

文档部件号:L87653-AA1

#### **产品通告**

本指南介绍大多数型号共有的功能。您 的计算机上可能未提供某些功能。

#### **软件条款**

如果安装、复制、下载或以其他方式使 用此计算机上预安装的任何软件产品, 即表明您同意受 HP 最终用户许可协议 (EULA) 条款的约束。如果您不接受这些 许可协议条款,只需将未使用的产品 (包括硬件和软件)在 14 天内完整地 退回给您的经销商,并依据其退款政策 申请全额退款即可。

有关任何其他信息或申请计算机的全额 退款,请联系您的经销商。

### **安全警告声明**

**警告!**为了尽可能避免灼伤或笔记本计算机过热,请不要将笔记本计算机直接放在膝盖上,也不要阻 塞笔记本计算机的通风孔。使用时,应将笔记本计算机放置在坚固的平面上。不要让坚硬物体(例如 旁边的打印机选件)或柔软物体(例如枕头、毛毯或衣物)阻挡空气流通。另外,在使用时避免交流 电源适配器接触到皮肤或者柔软物体,例如枕头、毛毯或衣物。此款笔记本计算机和交流电源适配器 符合信息技术设备安全性国际标准 (IEC 60950-1) 中规定的用户可接触的表面温度限制。

# 目录

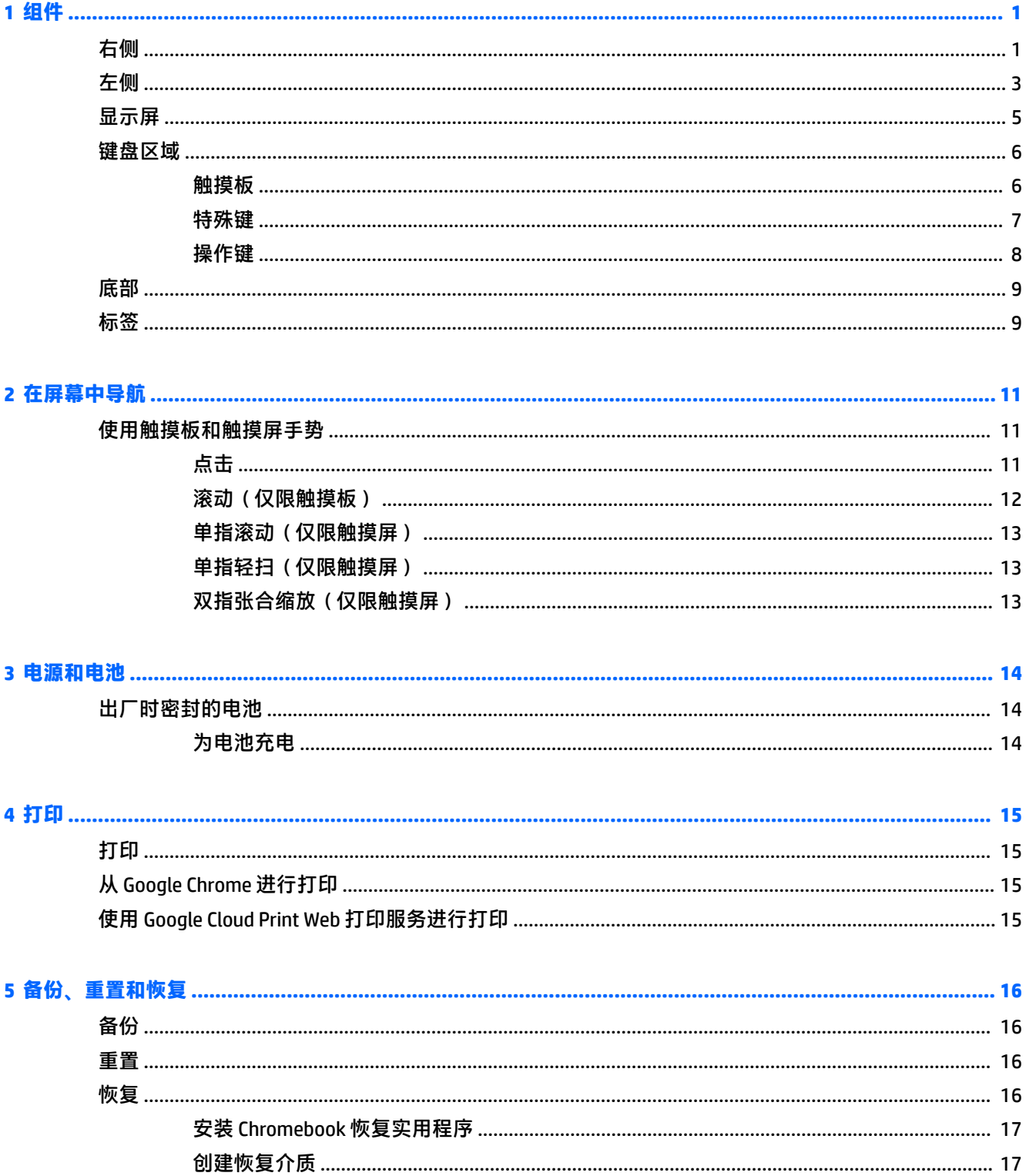

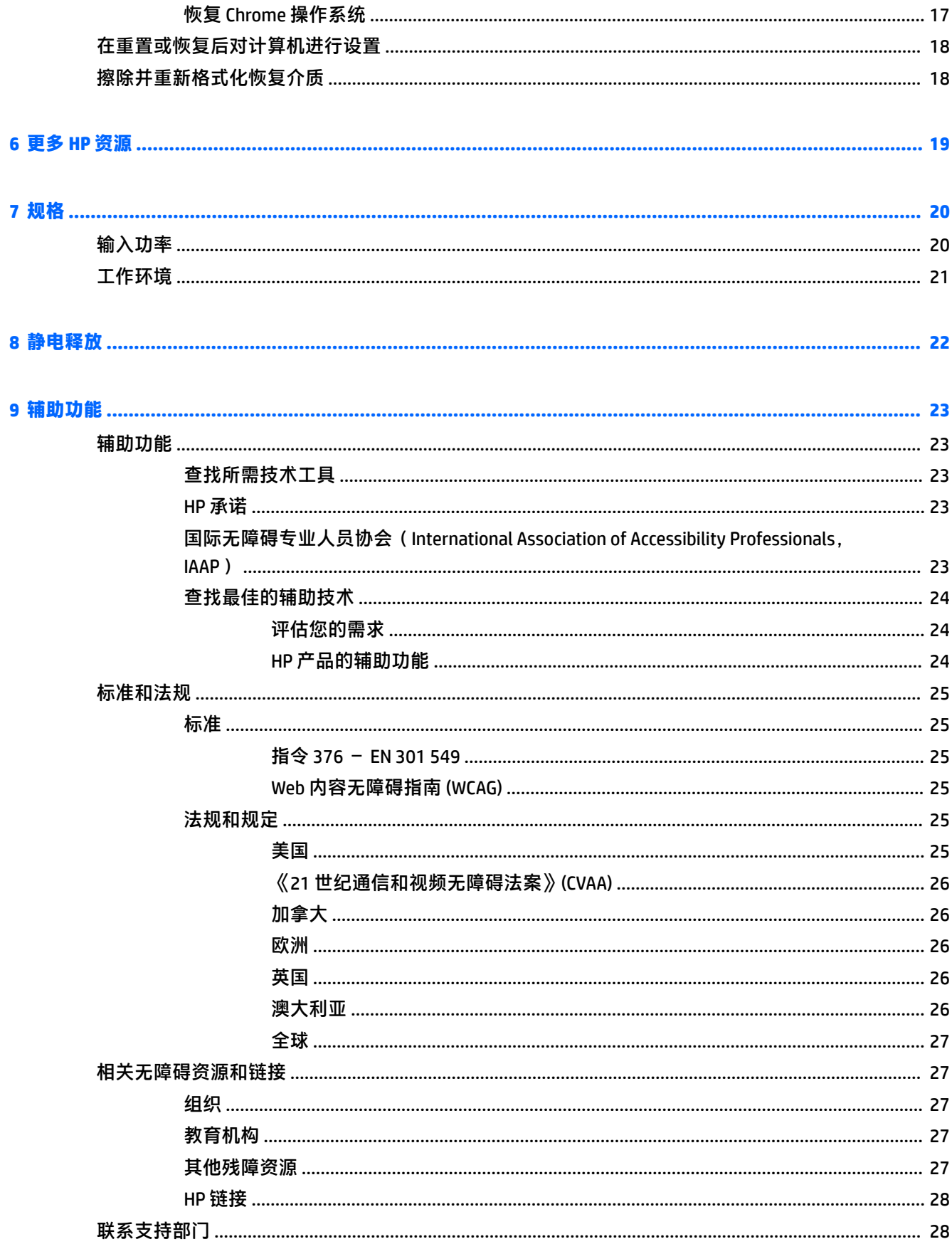

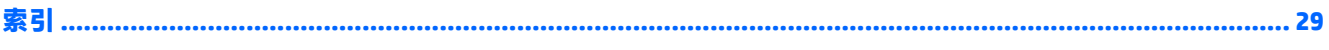

## <span id="page-8-0"></span>**1 组件**

您的计算机配备顶级组件。本章详细介绍了组件的相关内容,包括组件位置及其工作原理。

### **右侧**

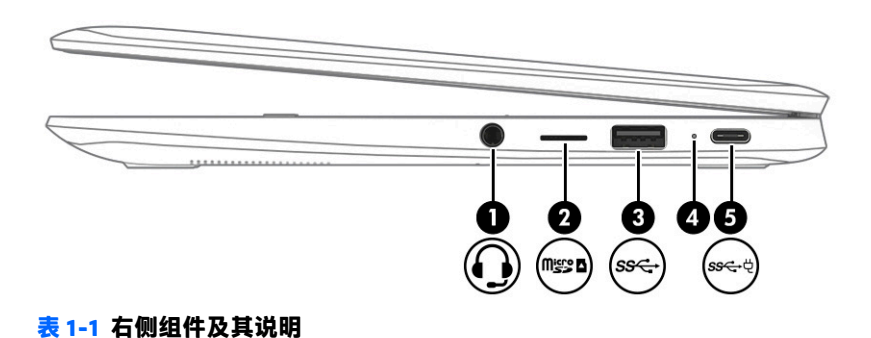

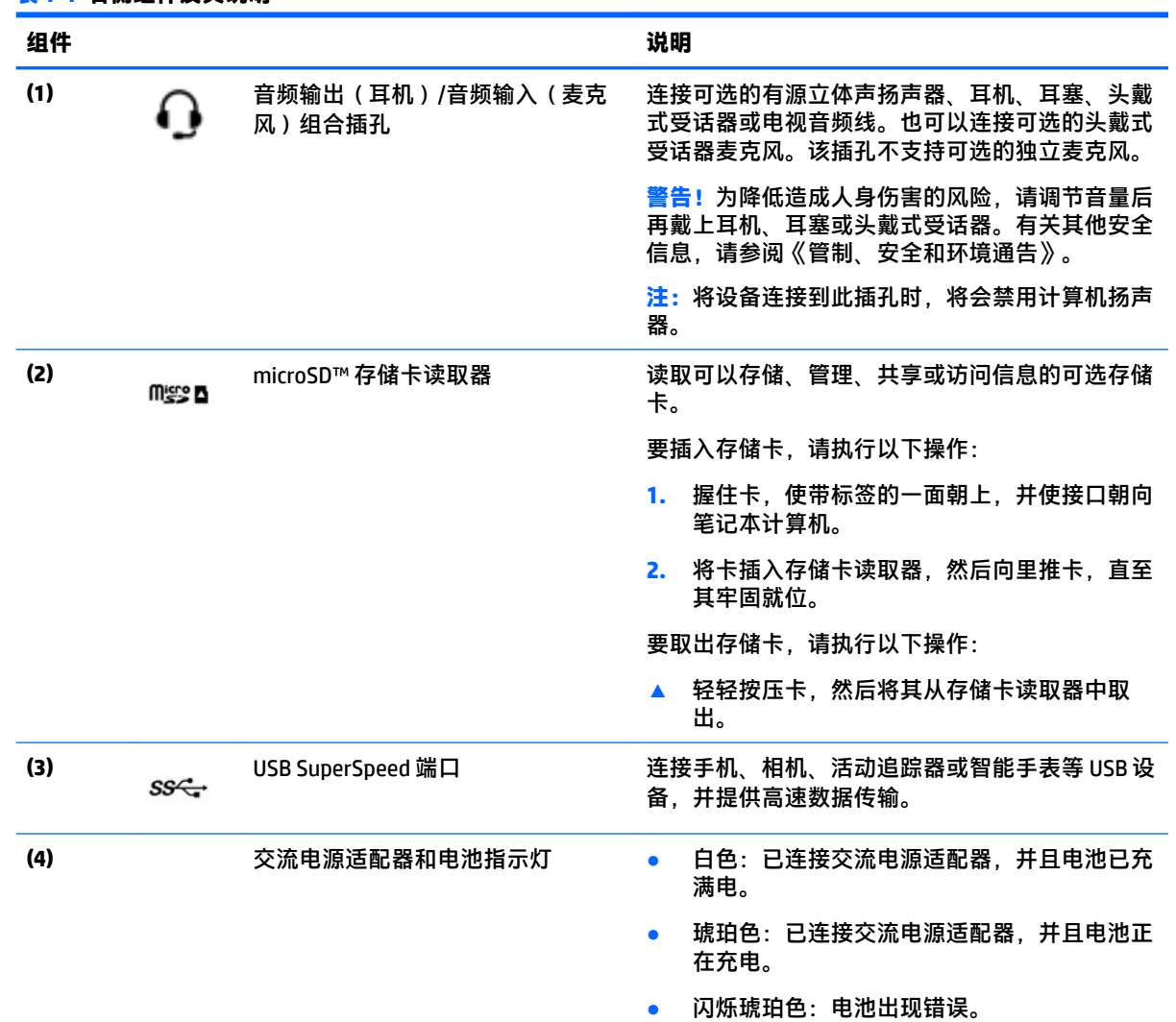

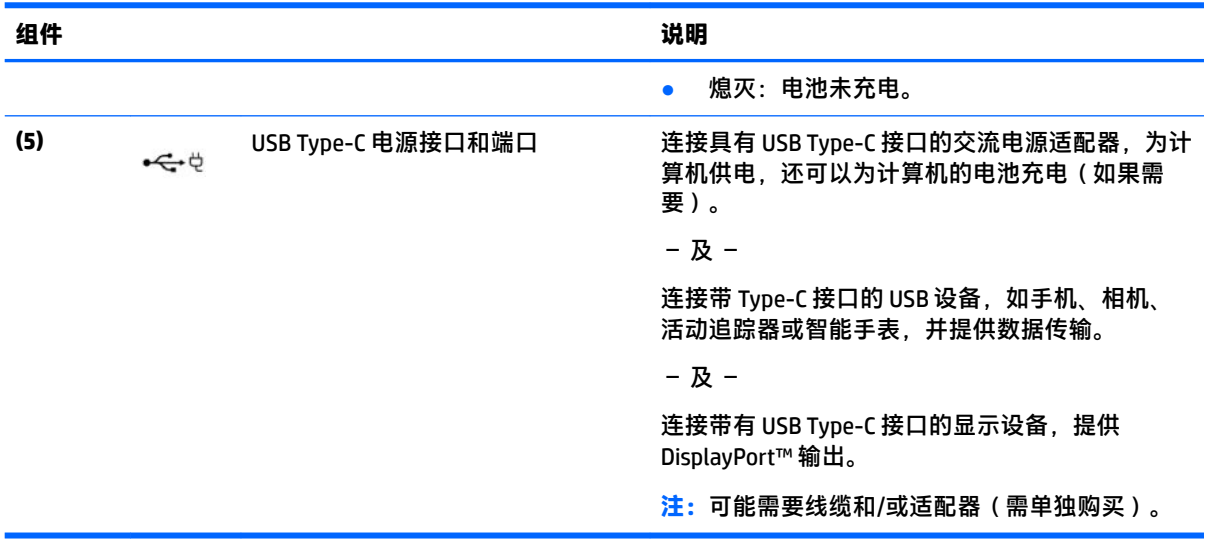

#### <span id="page-9-0"></span>**表 1-1 右侧组件及其说明 (续)**

<span id="page-10-0"></span>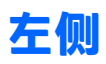

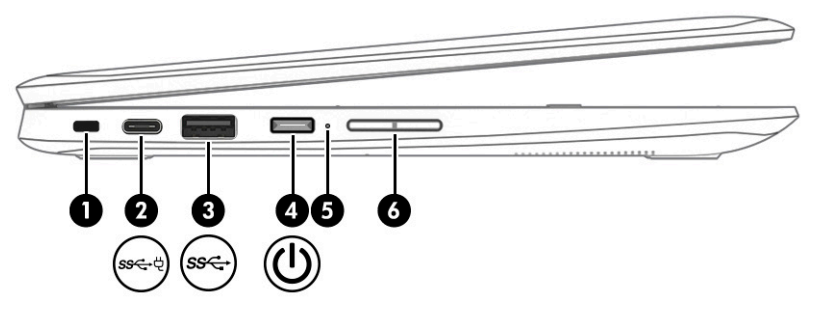

**表 1-2 左侧组件及其说明**

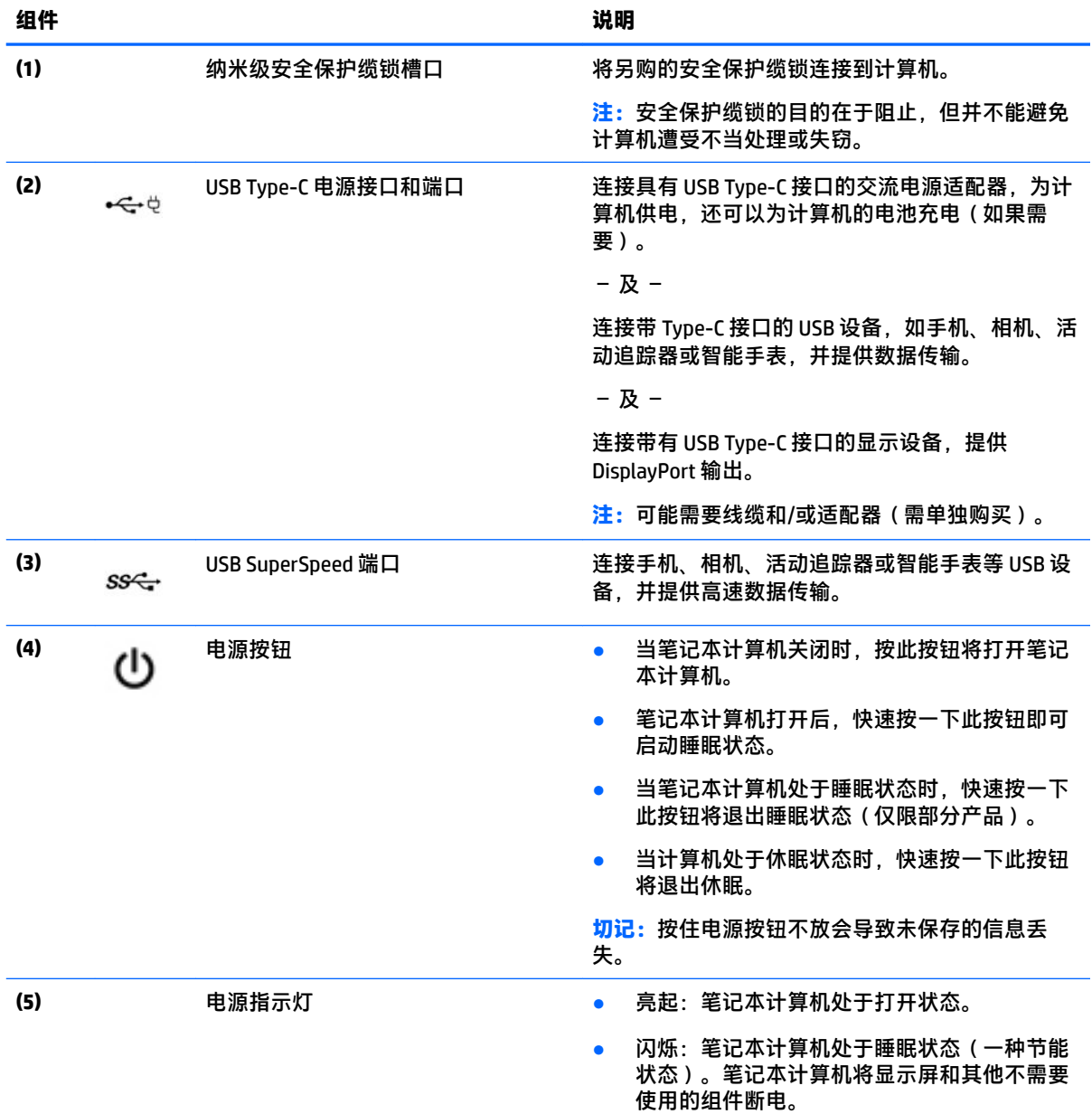

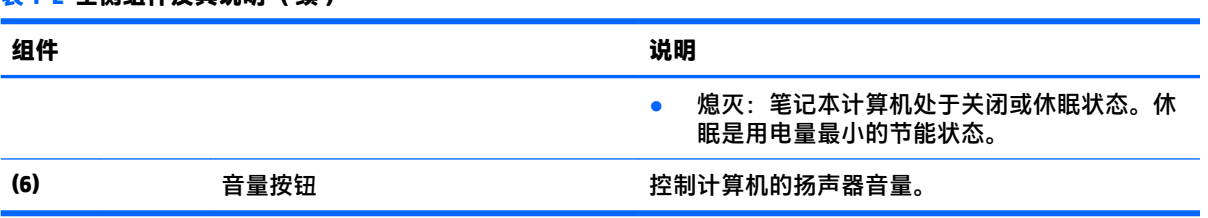

#### <span id="page-11-0"></span>**表 1-2 左侧组件及其说明 (续)**

### <span id="page-12-0"></span>**显示屏**

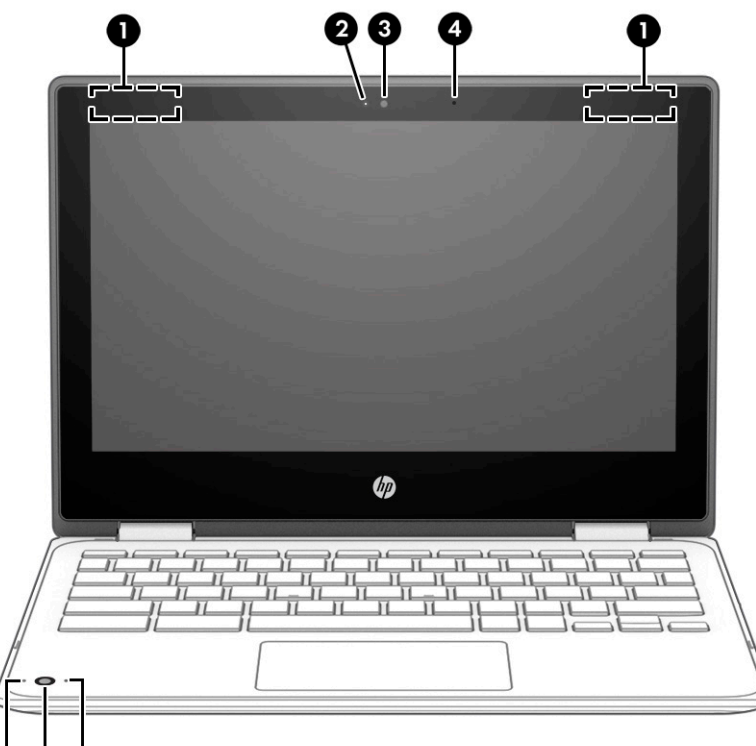

#### 66 **表 1-3 显示屏组件及其说明**

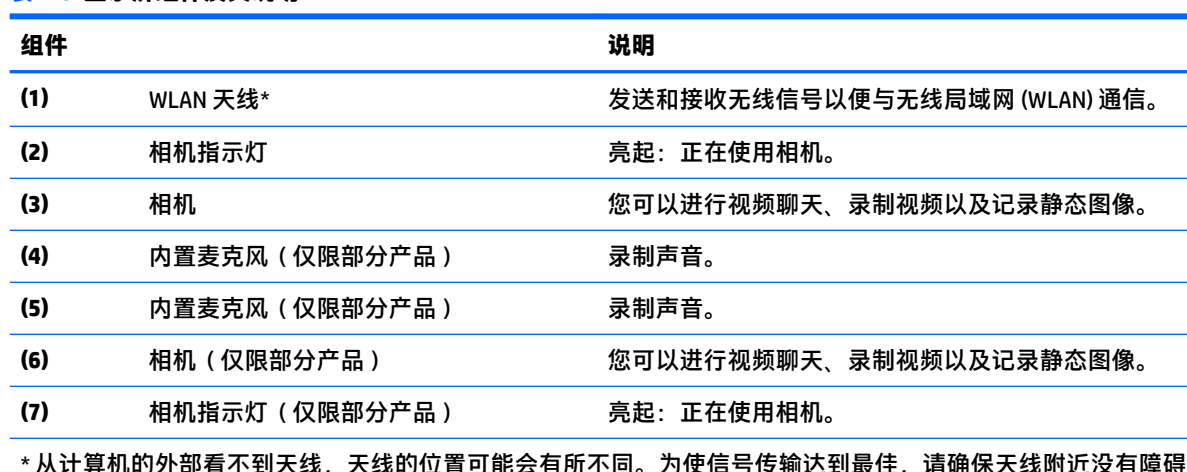

\* 从计算机的外部看不到天线,天线的位置可能会有所不同。为使信号传输达到最佳,请确保天线附近没有障碍 物。

要查看无线设备管制通告,请参阅《管制、安全和环境通告》中适用于您所在国家/地区的部分。

要访问本指南,请转至 <http://www.hp.com/support>,并按照说明查找您的产品。然后选择**用户指南**。

### <span id="page-13-0"></span>**键盘区域**

### **触摸板**

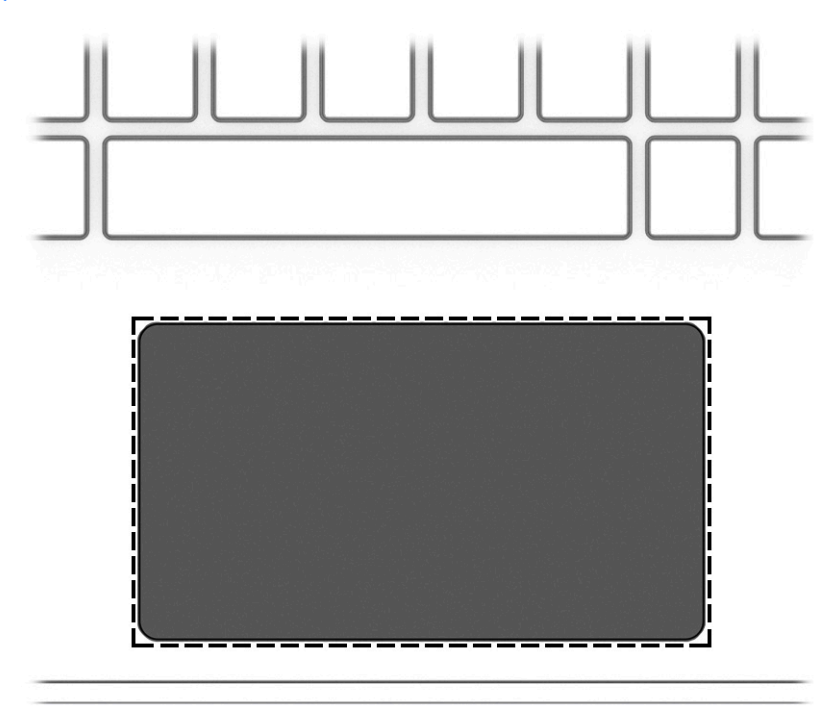

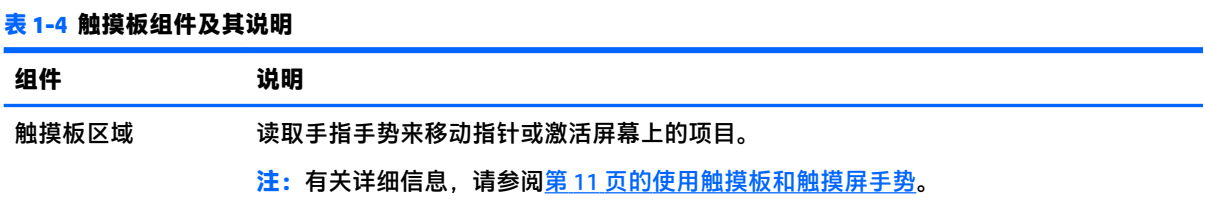

### <span id="page-14-0"></span>**特殊键**

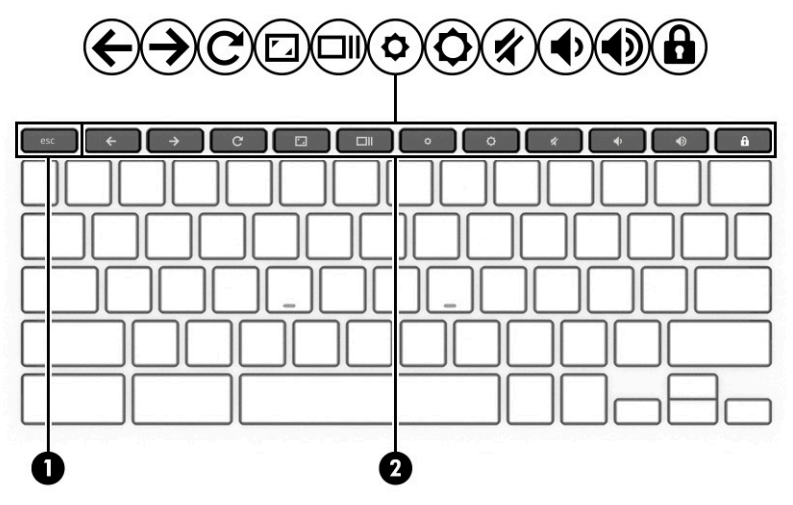

#### **表 1-5 特殊键及其说明**

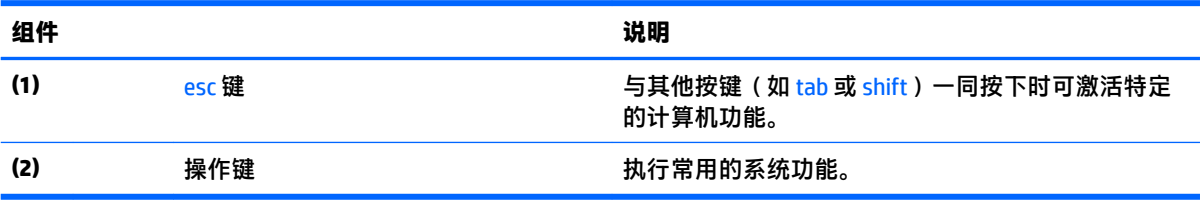

<span id="page-15-0"></span>**操作键**

操作键可执行键上图标所指示的功能。要确定您的产品具有哪些按键,请参阅第 7 [页的特殊键。](#page-14-0)

**▲ 要使用操作键,请按住该键。** 

有关操作键和键盘快捷键的更多信息,请访问 [https://support.google.com/chromebook/answer/](https://support.google.com/chromebook/answer/183101) [183101](https://support.google.com/chromebook/answer/183101)。在页面底部选择您使用的语言。

#### **表 1-6 操作键及其说明**

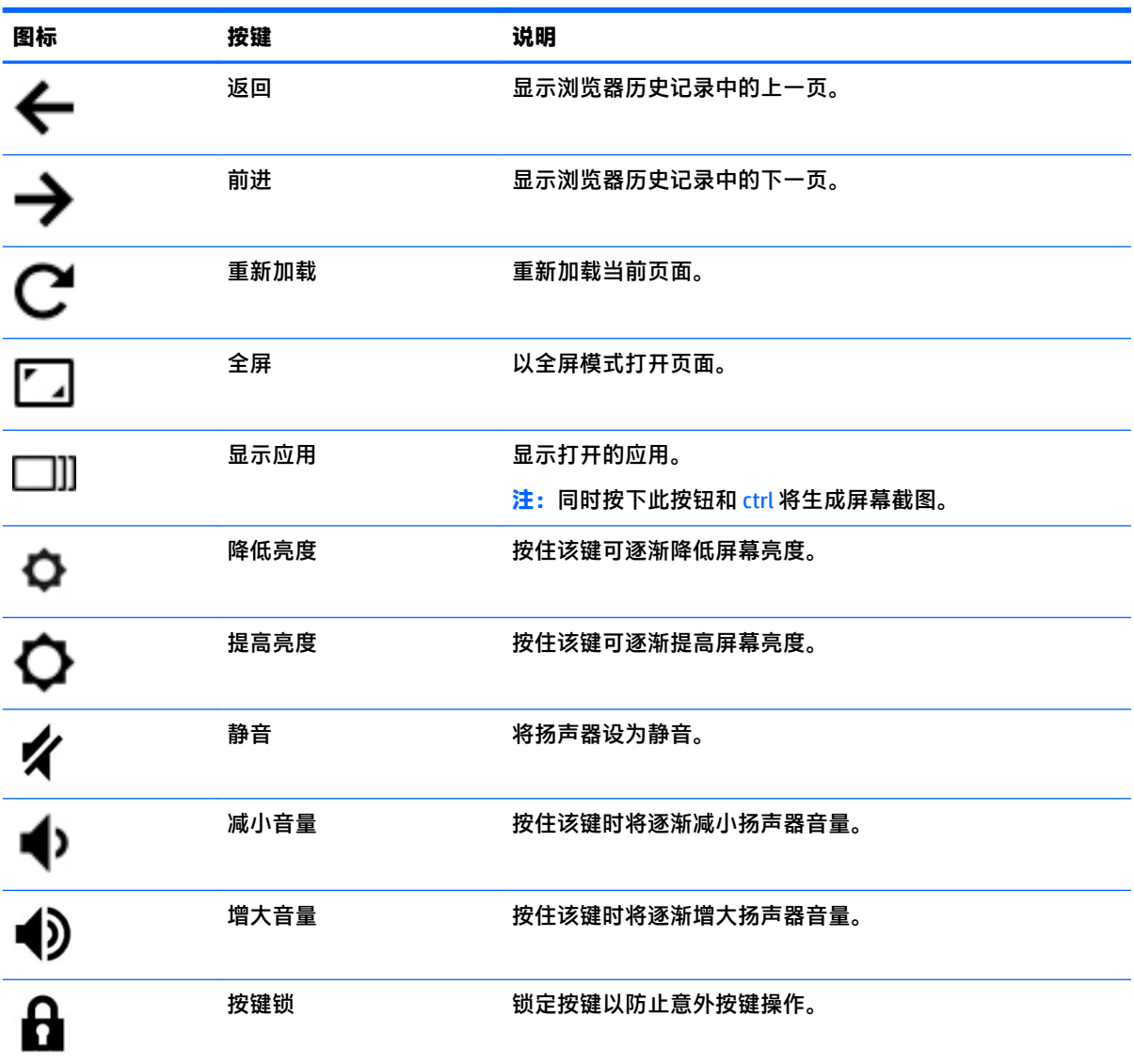

<span id="page-16-0"></span>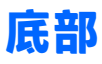

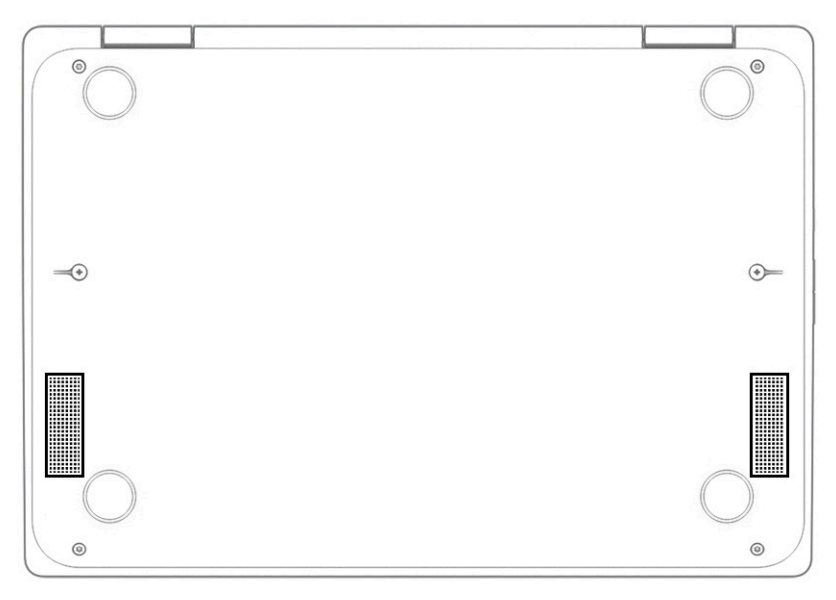

#### **表 1-7 底部组件及其说明**

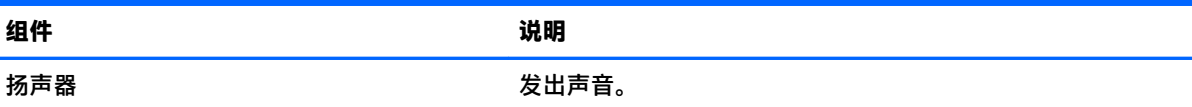

### **标签**

计算机上粘贴的标签提供了排除系统故障或携带计算机出国旅行时可能需要的信息。这些标签可能是 纸质形式,也可能印在产品上。

- $\bar{\mathbb{D}}$  10. 请检查以下位置,以查看该部分介绍的标签:计算机底部、电池托架内部、底盖下方、显示屏 背面或平板电脑支架的底部。
	- 服务标签—提供重要的计算机识别信息。联系支持部门时,可能会向您询问序列号、产品编号或 型号。请在联系支持部门前先找到这些信息。

服务标签类似于如下所示的示例之一。请参阅与您计算机上的服务标签最接近的插图。

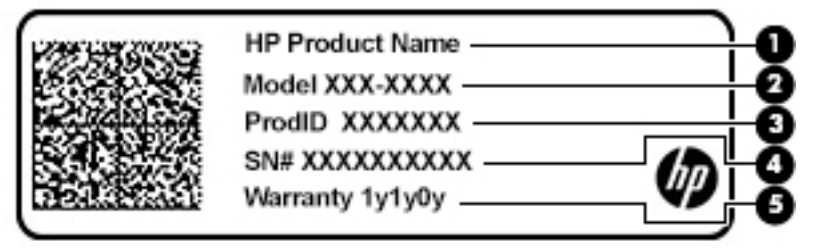

**表 1-8 服务标签组件**

**组件**

- **(1)** HP 产品名称
- **(2)** 型号

#### <span id="page-17-0"></span>**表 1-8 服务标签组件 (续)**

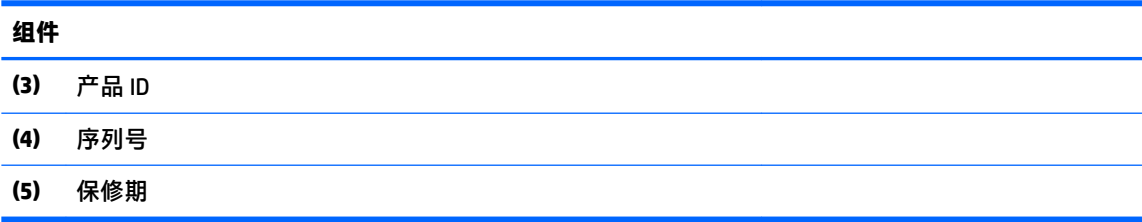

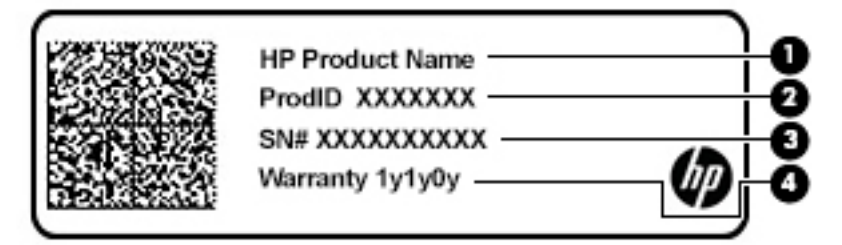

**表 1-9 服务标签组件**

#### **组件**

- **(1)** HP 产品名称
- **(2)** 产品 ID
- **(3)** 序列号
- **(4)** 保修期
- 管制标签—提供有关计算机的管制信息。
- 无线认证标签—提供有关可选无线设备的信息,以及已批准使用这些设备的国家或地区的许可标 志。

## <span id="page-18-0"></span>**2 在屏幕中导航**

您可以通过一种或多种方式导航计算机屏幕:

- 在笔记本计算机屏幕上直接使用触摸手势。
- 在触摸板上使用触摸手势。

### **使用触摸板和触摸屏手势**

使用触摸板,通过简单的触摸动作便可导航计算机屏幕和控制指针。要导航触摸屏(仅限部分产 品),请使用本节所述手势直接触摸屏幕。

**点击**

使用点击或双击手势来选择或打开屏幕上的项目。

指向屏幕中的一个项目,然后用手指点击触摸板区域或触摸屏,将该项目选定。双击打开。

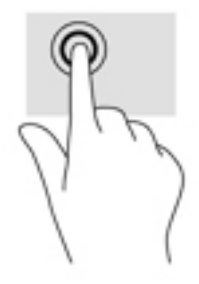

● 用两根手指点击触摸板区域或触摸屏以显示上下文相关菜单。

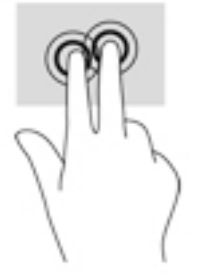

### <span id="page-19-0"></span>**滚动(仅限触摸板)**

滚动功能对于上下或左右移动页面或图像非常有用。两指左右滚动即可滚动屏幕。如果任一侧有更多 内容可视,将通过 Web 浏览器历史记录来回移动。

- 将两个手指稍稍分开放在触摸板区域,然后向上、向下、向左或向右拖动手指。
- **注:**滚动速度是由手指速度控制的。

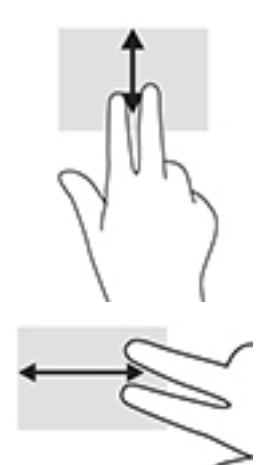

要在 Chrome 中各打开的选项卡之间滚动,可在触摸板区域上向左或向右滑动三根手指。

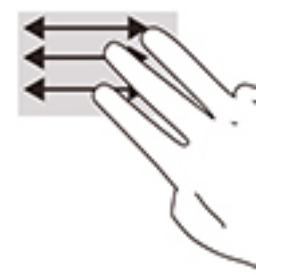

### <span id="page-20-0"></span>**单指滚动(仅限触摸屏)**

用一根手指向左或向右滚动可在 Web 浏览器历史记录中向后或向前翻动。

- 将一根手指放在触摸屏上,然后朝左或朝右横向移动手指。
- **注:**滚动速度是由手指速度控制的。

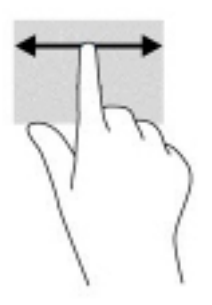

#### **单指轻扫(仅限触摸屏)**

用一根手指向上滑动可隐藏或显示任务栏。任务栏包括常用的应用快捷方式列表,以便于您轻松找到 它们。

● 将手指放在屏幕底部,在短距离内向上快速滑动您的手指,然后抬起手指。

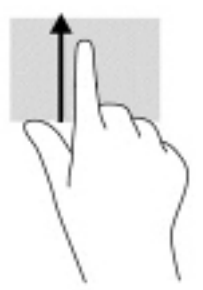

#### **双指张合缩放(仅限触摸屏)**

使用双指张合缩放手势可以放大或缩小图像或文本。

- 要进行缩小,请将两个手指分开放在触摸屏上,然后收拢手指。
- 要进行放大,请将两个手指并拢放在触摸屏上,然后分开手指。

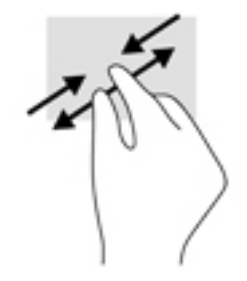

## <span id="page-21-0"></span>**3 电源和电池**

### **出厂时密封的电池**

用户无法轻松更换此产品中的电池。移除或更换电池可能会影响保修范围。如果电池无法充电,请联 系支持部门。当电池达到使用寿命期限时,不要将电池与日常生活垃圾一起弃置。请遵守当地关于电 池处置的法律法规。

#### **为电池充电**

- **1.** 将交流电源适配器连接到计算机上。
- **2.** 检查交流电源适配器和电池指示灯以确定电池正在充电。该指示灯位于计算机左侧或右侧,在电 源接口旁边。

#### **表 3-1 交流电源适配器指示灯及状态说明**

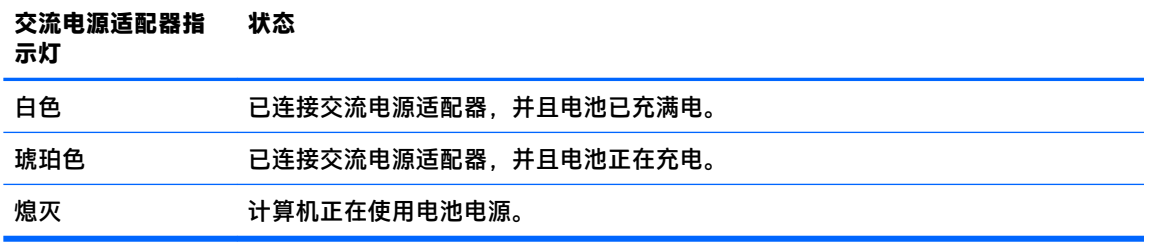

**3.** 电池充电过程中,请保持交流电源适配器处于连接状态,直到交流电源适配器和电池指示灯变成 白色。

## <span id="page-22-0"></span>**4 打印**

## **打印**

可使用以下方法之一从您的计算机进行打印:

- 使用 HP Print for Chrome 应用从 Google ChromeTM 进行打印。
- 使用 Google Cloud Print™ Web 打印服务进行打印。
- **注:**如果使用 HP Print for Chrome,则打印机将无法注册 Google Cloud Print。

### **从 Google Chrome 进行打印**

要从 Google Chrome 进行打印,请使用 HP Print for Chrome 应用。您可以从 Chrome 网上应用店安装 HP Print for Chrome 应用。如需其他信息,请参阅 HP 网站。

- **1.** 转至 <http://www.hp.com/support>。
- **2.** 在**搜索所有支持**文本框中,键入使用 HP Print for Chrome 应用进行打印,然后按照屏幕上 的说明进行操作。

### **使用 Google Cloud Print Web 打印服务进行打印**

Google Cloud Print Web 打印服务是一项免费服务,使用该服务可以从您的计算机安全地打印文档和照 片。有关使用 Google Cloud Print 的前提条件和步骤,请参阅 HP 网站。

- **1.** 转至 <http://www.hp.com/support>。
- **2.** 在**搜索所有支持**文本框中,键入连接和使用 Google Cloud Print,然后按照屏幕上的说明进 行操作。

## <span id="page-23-0"></span>**5 备份、重置和恢复**

### **备份**

您可以将数据备份到另购的 USB 闪存驱动器或 SD 存储卡,或通过 Google Drive™进行备份。有关创建 备份的详细信息,请转至 <http://www.support.google.com>。

### **重置**

出厂重置会擦除计算机硬盘驱动器上的所有信息,包括"下载"文件夹中的所有文件。重置之前,请 确保将文件备份到可选的 USB 闪存驱动器、SD 存储卡或 Google Drive。执行出厂重置不会删除 Google Drive 或外接存储设备中的任何文件。

 $\bar{\mathbb{D}}$  切记:重置操作会永久删除计算机硬盘上的所有内容,包括下载的文件。如果可能,请在重置计算机 之前备份文件。

在以下情况下,您可能需要重置计算机:

- 屏幕上显示消息"重置这台 Chrome 设备"。
- 您的用户配置文件或设置有问题。
- 您已重新启动本计算机,但计算机仍无法正常工作。
- 您想要更改计算机的所有者。

要重置您的计算机,请进行以下操作:

- **1.** 在**设置**菜单中,单击**高级**。
- **2.** 在 **Powerwash** 部分中,单击 **Powerwash**。
- **3.** 单击**重新启动**。
- **4.** 在显示的窗口中选择 **Powerwash**,然后选择**继续**。
- **5.** 按照屏幕上的说明重置计算机并使用您的 Google 帐户登录。
- **注:**重置计算机后,您登录时所用的帐户将被视为所有者帐户。
- **6.** 一旦完成重置,您可以对计算机进行设置并检查问题是否已解决。

### **恢复**

当您的 Chrome OS™(操作系统)无法正常工作时,您可以执行恢复操作。恢复操作会重装操作系统和 软件程序,并恢复原始出厂设置。所有帐户中本地保存的文件和保存的网络将被删除。Google 帐户及 所有已同步到 Google Drive 上的数据都不会受到系统恢复的影响。

- $\mathbb{D}^{\prime}$  切记:恢复操作会永久删除计算机硬盘上的所有内容,包括下载的文件。如果可能,请在恢复计算机 之前备份文件。
- **注:**有关在计算机上执行系统恢复的详细信息,请访问 <http://www.support.google.com>。

开始执行恢复过程之前,请准备好以下材料:

- <span id="page-24-0"></span>容量为 4 GB 或更大的 USB 闪存驱动器或 SD 存储卡。在恢复介质的创建过程中,存储设备中的所 有数据都会被擦除,因此请在开始之前备份设备中的所有文件。
- 一台可以上网的计算机。您还必须拥有计算机的管理权限。
- 计算机交流电源适配器。在恢复期间,计算机必须接通交流电源。
- 您的计算机屏幕上显示消息"Chrome 操作系统丢失或损坏"。如果尚未显示此消息:
	- 打开计算机,按住 esc+f3 键,然后按下电源按钮。计算机重启,随后屏幕上会显示消息 "Chrome 操作系统缺失或损坏"。

#### **安装 Chromebook 恢复实用程序**

Chromebook 恢复实用程序用于恢复原始操作系统以及出厂时安装的软件程序。您可以通过 Chrome 网 上应用商店将此实用程序安装到任何一台计算机中。

要安装 Chromebook 恢复实用程序,请执行以下操作:

**▲** 打开 Chrome 网上应用商店,搜索 chrome 恢复,从应用列表中单击 **Chromebook 恢复实用程 序**,然后按照屏幕上的说明进行操作。

#### **创建恢复介质**

恢复介质用于恢复原始操作系统以及出厂时安装的软件程序。

要创建恢复介质,请执行以下操作:

- **1.** 打开可以上网的计算机。
- **注:**您必须拥有计算机的管理权限。
- **2.** 单击**启动程序**图标,然后单击**所有应用**。
- **3.** 在"应用程序"窗口中,单击**恢复**,然后单击**开始使用**。
- **4.** 按照屏幕上的说明创建恢复介质。
- **注:**恢复介质上的所有数据和分区都将被删除。在整个流程完成之前,请勿取出 USB 闪存驱动器 或 SD 存储卡。

#### **恢复 Chrome 操作系统**

要通过您创建的恢复介质来恢复计算机上的 Chrome 操作系统,请执行以下操作:

- **1.** 将计算机所连的所有外部设备都断开连接,接通电源,然后开启计算机。
- **2.** 要进入恢复模式,按住 esc+f3,然后按下电源按钮。当屏幕上显示消息"Chrome 操作系统丢失或 损坏"后,将恢复介质插入计算机。恢复过程将立即开始。
- **3.** 等待 Chrome 验证恢复介质的完整性。
- $\bar{\mathbb{B}}$  **注:**如果您需要在验证期间取消恢复,请按住电源按钮,直到计算机关机。完成验证操作后,请 勿中断系统恢复流程。
- $\stackrel{\mathrm{def}}{=} \mathbf{z}: \mathbf{w}$  如果显示错误消息,您可能需要再次运行 Chromebook Recovery Utility,或使用其他 USB 闪存 驱动器或 SD 存储卡。
- **4.** 当屏幕中显示"系统恢复完成"消息时,请取出恢复介质。 计算机重启后,即会重新安装好 Chrome 操作系统。

### <span id="page-25-0"></span>**在重置或恢复后对计算机进行设置**

重置或恢复完成后,执行初始设置过程。有关设置计算机的详细信息,请访问 <http://www.support.google.com>。

### **擦除并重新格式化恢复介质**

创建恢复介质的过程中,USB 闪存驱动器或 SD 存储卡会被格式化为恢复工具。对计算机执行恢复操作 之后,如果要再使用 USB 闪存驱动器或 SD 存储卡来存储其他文件,则必须先将恢复介质擦除。按照以 下步骤,通过 Chromebook 恢复实用程序擦除恢复介质。

- **1.** 单击**启动程序**图标,然后单击**所有应用**。
- **2.** 在"应用程序"窗口中,单击**恢复**。
- **3.** 单击**设置**图标,然后单击**擦除恢复介质**。
- **4.** 选择您插入的 USB 闪存驱动器或 SD 存储卡,单击**继续**,然后单击**立即擦除**。
- **5.** 擦除恢复介质后,单击**完成**,以关闭 Chromebook 恢复实用程序,然后取出 USB 闪存驱动器或 SD 存储卡。

已准备好使用操作系统提供的格式化工具来格式化媒体。

## <span id="page-26-0"></span>**6 更多 HP 资源**

要查找产品详细信息、操作方法信息等资源,请使用此表。

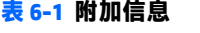

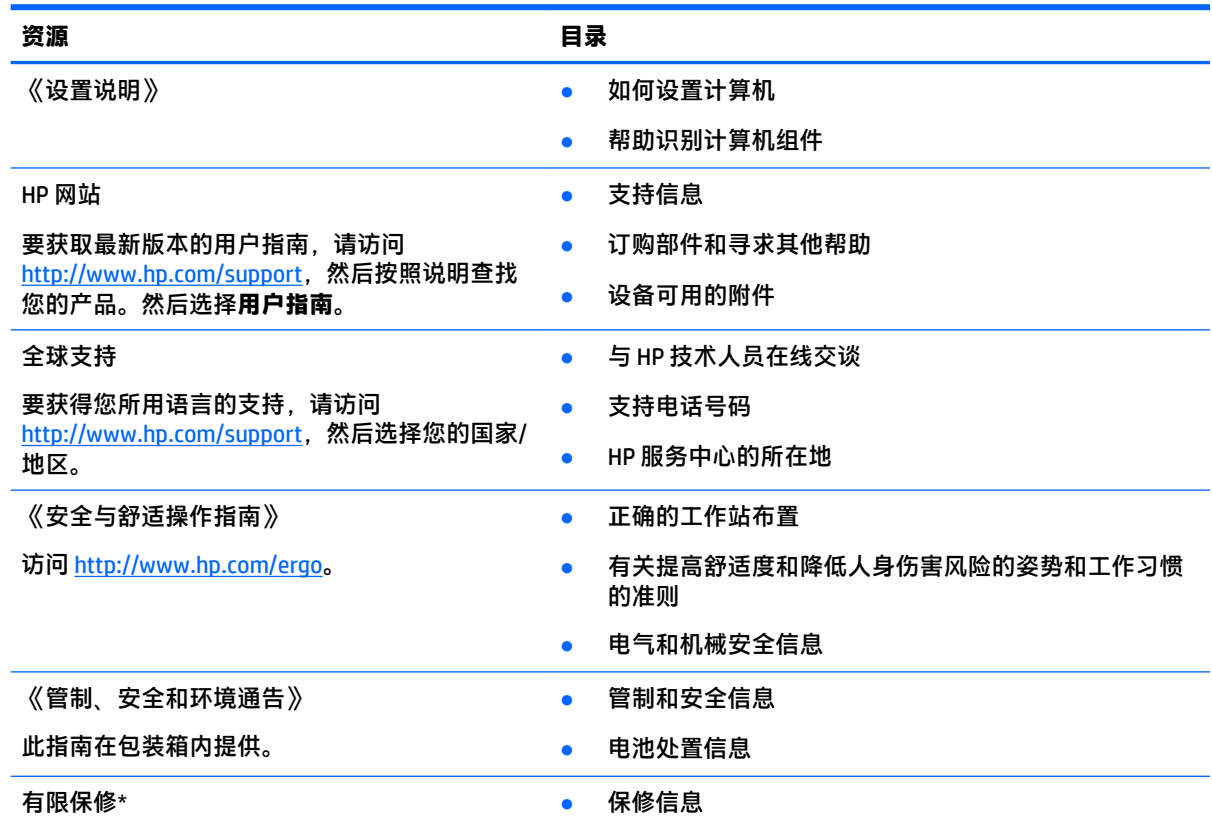

访问 <http://www.hp.com/go/orderdocuments>。

\*您可以在产品上和/或包装盒内提供的 CD 或 DVD 光盘上的用户指南中,找到"HP 有限保修声明"。在某些国家 或地区,包装盒中可能随附印刷版保修声明。对于不提供印刷版保修声明的国家或地区,可从 <http://www.hp.com/go/orderdocuments> 索取副本。对于在亚太地区购买的产品,可以写信至 HP, 地址为: POD, PO Box 161, Kitchener Road Post Office, Singapore 912006。请告知您的产品名称以及您的姓名、电话号码和邮寄地 址。

## <span id="page-27-0"></span>**7 规格**

### **输入功率**

如果您准备携带计算机出国旅行,本节介绍的电源信息可能会对您有所帮助。

计算机运行时使用直流电源,但可以通过交流电源或直流电源为其供电。 交流电源的额定电压范围须 为 100 V-240 V,额定频率范围须为 50Hz-60 Hz。 尽管可以使用独立的直流电源为计算机供电,但只 应使用 HP 提供或核准用于此款计算机的交流电源适配器或直流电源为其供电。

此款计算机运行时可使用符合以下一种或多种规格的直流电源。 您计算机的电压和电流要求在管制标 签上有注明。

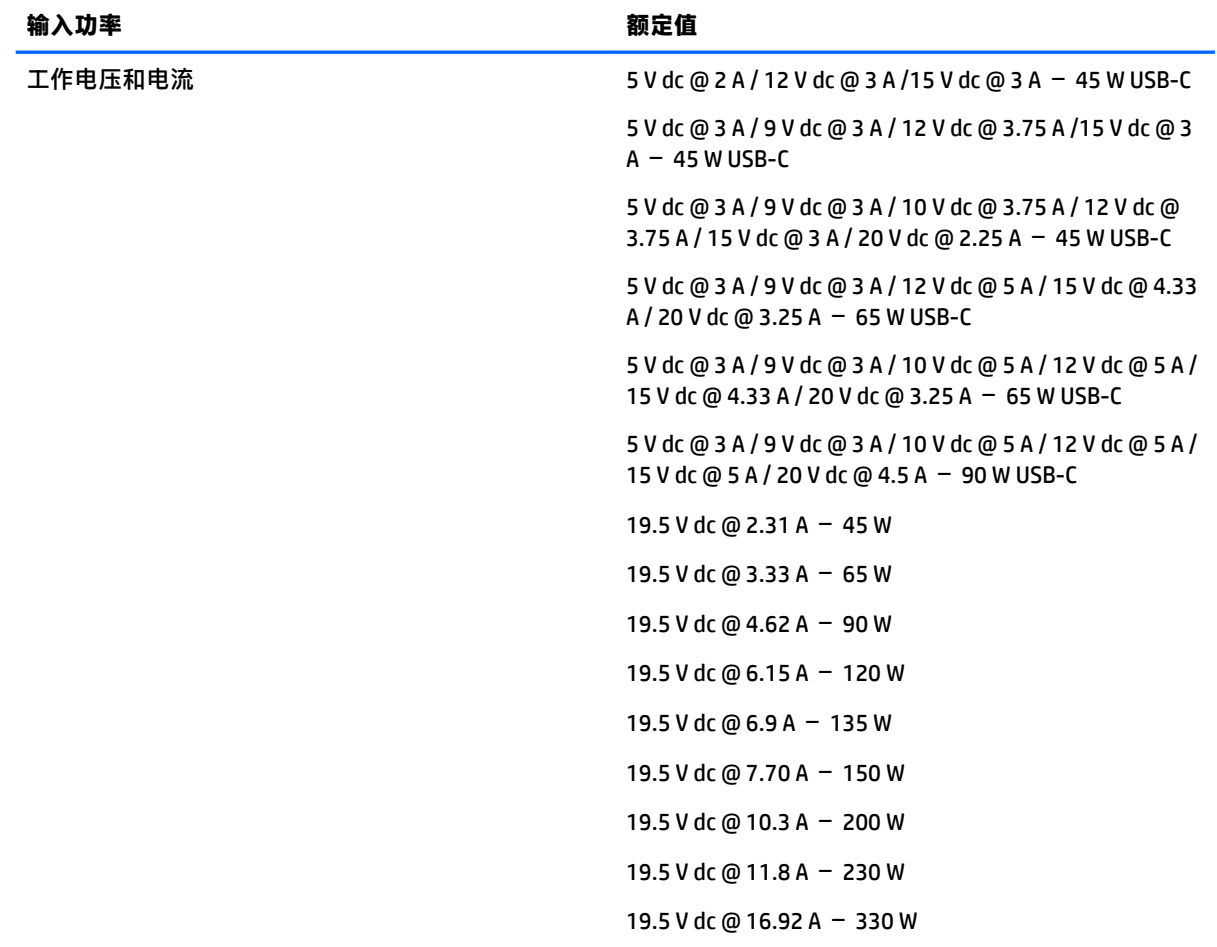

#### **表 7-1 直流电源规格**

 $\overline{{\mathbb{B}}^2}$  <mark>注</mark>:本产品的设计符合挪威 IT 电源系统的要求,相位间电压不超过 240 伏均方根。

### <span id="page-28-0"></span>**工作环境**

#### **表 7-2 工作环境规格**

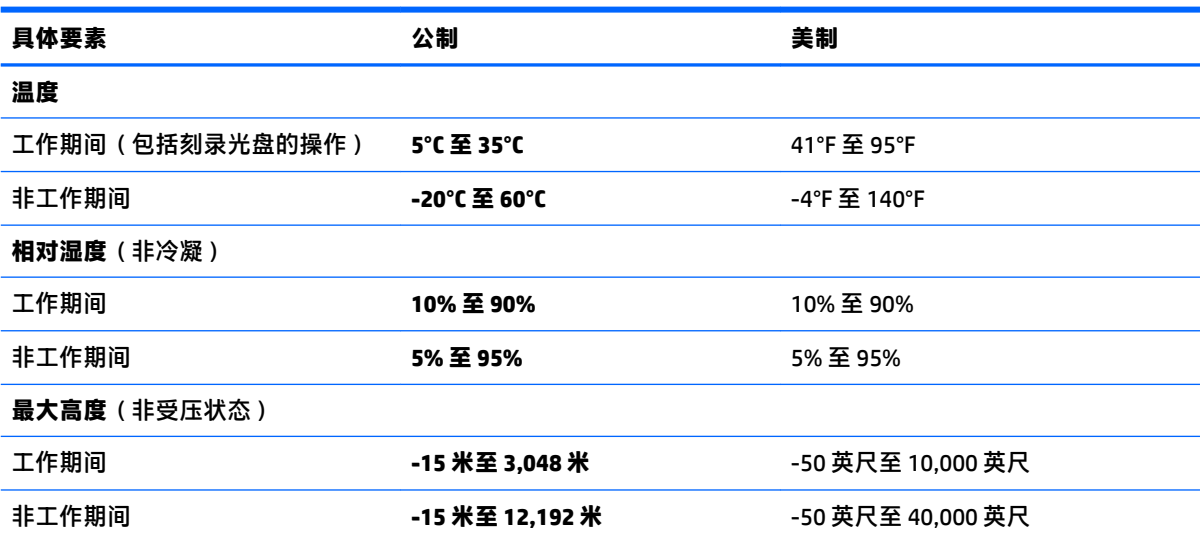

## <span id="page-29-0"></span>**8 静电释放**

静电放电是指两个物体接触时静电的释放 — 例如,当您走过地毯或触摸金属门把手时感觉到的电击。 来自手指或其他静电导体的静电放电可能会损坏电子元件。

 $\bar{\mathbb{D}}$  切记:为降低笔记本计算机损坏、驱动器损坏或信息丢失的风险,请遵循以下防范措施:

- 如果移除或安装说明指导您拔出计算机电缆,请先确保计算机已正确接地。
- 在安装之前,请将组件存放在防静电容器中。
- 避免触摸栓销、铅制品和电路。尽量避免触碰电子元件。
- 使用无磁工具。
- 在处理组件之前,请触摸裸露的金属表面以释放静电。
- 如果拆下了某个组件,请将其放置在防静电容器中。

## <span id="page-30-0"></span>**9 辅助功能**

### **辅助功能**

HP 致力于将多元性、包容性和工作/生活平衡融入公司肌理中,并且我们所做的一切都能体现这一点。 从以下几个示例中可以看出,我们如何利用差异来创造包容环境,专注于在世界各地为人们展现技术 的力量。

#### **查找所需技术工具**

技术可以释放人的潜能。 辅助技术可扫除障碍,并帮助您在家里、公司和社区中获得独立。 辅助技术 有助于提高、维护和改进电子和信息技术的功能。 有关详细信息,请参阅第 24 [页的查找最佳的辅助](#page-31-0) [技术](#page-31-0)。

#### **HP 承诺**

HP 承诺为残障人士提供辅助产品和服务。 此承诺是公司多元化目标的基础,并有助于确保人人得以享 受技术带来的福音。

辅助功能目标在于设计、制造和销售包括残障人士在内的每个人都能有效使用的产品和服务,确保他 们能在单个设备上或者在适当辅助设备的帮助下使用。

为实现我们的目标,此辅助功能策略制定了七个关键目标作为公司的行动指导。 所有 HP 管理人员和员 工都应支持这些目标并应根据其角色和职责支持目标的实施:

- 提高公司内部对辅助功能问题的认识水平,并为员工提供设计、生产、销售和交付辅助产品和服 务所需的培训。
- 为产品和服务制定辅助功能准则,并在确保竞争力、技术和经济方面可行的情况下,要求产品开 发团队负责实施这些准则。
- 让残障人士参与制定辅助功能准则以及设计和测试产品与服务。
- 记录辅助功能特征,并以无障碍的形式公开提供有关产品和服务的信息。
- 与领先的辅助技术和解决方案供应商建立关系。
- 支持内部和外部研发,以改进与产品和服务相关的辅助技术。
- 支持并促成制定业界标准和无障碍准则。

#### **国际无障碍专业人员协会(International Association of Accessibility Professionals,IAAP)**

IAAP 是一个非营利性协会,专注于通过网络、教育和认证推进无障碍职业的发展。 协会的目标在于帮 助无障碍专业人员推动其职业生涯的发展与进步,并更好地协助组织将辅助功能整合到其产品和基础 设施中。

HP 是协会的创始成员之一,与其他组织一起共同推进辅助功能领域的发展。 此承诺是公司辅助功能目 标的基础,具体目标为设计、制造和销售包括残障人士在内的每个人都能有效使用的产品和服务。

<span id="page-31-0"></span>IAAP 将在全球范围内联系个人、学生和组织来相互学习,发展壮大我们的行业。 如果您有兴趣了解更 多信息,请前往 <http://www.accessibilityassociation.org> 加入在线社区、注册订阅新闻简报及了解会员选 项。

#### **查找最佳的辅助技术**

每个人,无论是残障人士还是年龄限制人士,都应该能够传递、表达自己的意思,并利用技术与世界 联系。 HP 致力于提高其内部及其客户与合作伙伴对辅助功能的认识。 无论是容易看见的大字体,可解 放双手的语音识别功能还是任何其他帮助您解决具体问题的辅助技术,各种辅助技术均使 HP 产品更易 于使用。 您该如何选择?

#### **评估您的需求**

技术可以释放您的潜能。 辅助技术可扫除障碍,并帮助您在家里、公司和社区中获得独立。 辅助技术 (AT) 有助于提高、维护和改进电子和信息技术的功能。

可供选择的 AT 产品有很多。 AT 评估应该允许您评估几种产品、解答您的疑问,并帮助您根据自己的情 况选择最佳解决方案。 您可以看到,合格的 AT 评估专业人士来自多个领域,其中包括物理治疗、职业 治疗、言语/语言病理学和其他专业领域许可或认证的专业人员。 此外,其他未经认证或许可的人员也 可能提供评估信息。 您需要询问其经验、专业领域和收费标准,以确定他们是否符合您的需求。

#### **HP 产品的辅助功能**

以下链接提供各种 HP 产品中有关辅助功能和辅助技术(如果适用)的信息。 这些资源可帮助您根据自 己的情况选择最适合的特定辅助技术功能和产品。

- HP Elite x3 辅助选项([Windows 10](http://support.hp.com/us-en/document/c05227029) 移动版)
- [HP PC Windows 7](http://support.hp.com/us-en/document/c03543992) 辅助选项
- **HP PC Windows 8** 辅助选项
- [HP PC Windows 10](http://support.hp.com/us-en/document/c04763942) 辅助选项
- HP Slate 7 平板电脑 在 HP 平板电脑 [\(Android 4.1/Jelly Bean\)](http://support.hp.com/us-en/document/c03678316) 上启用辅助功能
- HP SlateBook PC 启用辅助功能 [\(Android 4.3,4.2/Jelly Bean\)](http://support.hp.com/us-en/document/c03790408)
- [HP Chromebook PC](http://support.hp.com/us-en/document/c03664517) 在您的 HP Chromebook 或 Chromebox (Chrome 操作系统) 上启用辅助功能
- [HP Shopping–HP](http://store.hp.com/us/en/ContentView?eSpotName=Accessories&storeId=10151&langId=-1&catalogId=10051) 产品外部设备

如果您需要额外的 HP 产品辅助功能支持, 请参阅第 28 [页的联系支持部门。](#page-35-0)

可能提供额外协助的外部合作伙伴和供应商相关链接:

- Microsoft [无障碍信息\(](http://www.microsoft.com/enable)Windows 7、Windows 8、Windows 10、Microsoft Office)
- Google 产品无障碍信息 (Android、Chrome、Google 应用程序)
- [按障碍类型分类的辅助技术](http://www8.hp.com/us/en/hp-information/accessibility-aging/at-product-impairment.html)
- [按产品类型分类的辅助技术](http://www8.hp.com/us/en/hp-information/accessibility-aging/at-product-type.html)
- [辅助技术供应商与产品说明](http://www8.hp.com/us/en/hp-information/accessibility-aging/at-product-descriptions.html)
- [辅助技术行业协会](http://www.atia.org/) (ATIA)

### <span id="page-32-0"></span>**标准和法规**

#### **标准**

《联邦采购条例》(FAR) 第 508 条标准由美国无障碍委员会制定,旨在解决有身体、感官或认知障碍的 人士使用信息通信技术 (ICT) 的问题。 该标准包含各类特定技术的技术标准,也包含对产品功能的性能 要求。 特定标准涵盖软件应用程序和操作系统、基于 Web 的信息和应用程序、计算机、电信产品、视 频和多媒体以及独立封闭产品。

#### **指令 376 – EN 301 549**

EN 301 549 标准由欧盟在指令 376 中建立,作为 ICT 产品公共采购在线工具包的依据。 标准规定了适用 于 ICT 产品和服务的无障碍要求,并描述了每项无障碍要求的测试程序和评估方法。

#### **Web 内容无障碍指南 (WCAG)**

Web 内容无障碍指南 (WCAG) 源自 W3C 的 Web 无障碍倡议 (WAI),可帮助 Web 设计和开发人员创建能够 更好地满足残障人士或年龄限制人士需求的网站。 WCAG 推动了所有 Web 内容(文本、图像、音频和 视频)和 Web 应用程序的无障碍发展。 WCAG 可以精确测试,易于理解和使用,并允许 Web 开发人员 灵活创新。 WCAG 2.0 也获批准成为 [ISO/IEC 40500:2012](http://www.iso.org/iso/iso_catalogue/catalogue_tc/catalogue_detail.htm?csnumber=58625/)。

WCAG 专门解决视力、听力、身体、认知和神经障碍者以及有辅助功能需求的年龄限制 Web 用户访问网 络时所遇到的障碍。 WCAG 2.0 规定了无障碍内容的特征:

- **可感知**(例如,解决替代图像的文本描述、音频的字幕、演示的适应性以及颜色对比)
- **可操作**(解决键盘访问、颜色对比、输入时机、避免卡机和导航)
- **可理解**(解决可读性、可预测性和输入帮助)
- **稳健**(例如,解决辅助技术的兼容性)

#### **法规和规定**

IT 和信息无障碍领域的立法重要性日益凸显。 本节提供了有关重要法规、规定和标准信息的链接。

- [美国](http://www8.hp.com/us/en/hp-information/accessibility-aging/legislation-regulation.html#united-states)
- [加拿大](http://www8.hp.com/us/en/hp-information/accessibility-aging/legislation-regulation.html#canada)
- [欧洲](http://www8.hp.com/us/en/hp-information/accessibility-aging/legislation-regulation.html#europe)
- [英国](http://www8.hp.com/us/en/hp-information/accessibility-aging/legislation-regulation.html#united-kingdom)
- [澳大利亚](http://www8.hp.com/us/en/hp-information/accessibility-aging/legislation-regulation.html#australia)
- [全球](http://www8.hp.com/us/en/hp-information/accessibility-aging/legislation-regulation.html#worldwide)

#### **美国**

《康复法案》第 508 条规定,各机构必须确定适用于 ICT 采购的标准,进行市场调研以确定辅助产品和 服务的可用性,并记录其市场调研结果。 以下资源有助于满足第 508 条的要求:

- [www.section508.gov](https://www.section508.gov/)
- **[Buy Accessible](https://buyaccessible.gov)**

美国无障碍委员会目前正在更新第 508 条标准。 此项工作将涉及新技术和其他需要修改标准的领域。 有关详细信息,请参阅第 508 [条更新](http://www.access-board.gov/guidelines-and-standards/communications-and-it/about-the-ict-refresh)。

<span id="page-33-0"></span>《电信法》第 255 条规定,电信产品和服务应能够为残障人士所用。 FCC 规则涵盖家庭或办公室中使用 的所有硬件和软件、电话网设备和电信设备。 此类设备包括电话、无线电话、传真机、应答机和寻呼 机。 FCC 规则还涵盖基本和特殊的电信服务,包括常规电话呼叫、呼叫等待、快速拨号、呼叫转移、计 算机提供的查号服务、呼叫监控、呼叫者识别、呼叫跟踪、重复拨号以及语音邮件和为呼叫者提供选 择菜单的互动语音应答系统。 有关详细信息,请参阅[联邦通信委员会第](http://www.fcc.gov/guides/telecommunications-access-people-disabilities) 255 条信息。

#### **《21 世纪通信和视频无障碍法案》(CVAA)**

为促进残障人士对现代通信的使用,CVAA 更新了联邦通信法,对 20 世纪 80 年代和 90 年代制定的无障 碍法律进行更新,纳入新的数字、宽带和移动创新举措。 规定由 FCC 执行,并记录为 47 CFR 第 14 部分 和第 79 部分。

FCC 关于 CVAA [的指南](https://www.fcc.gov/consumers/guides/21st-century-communications-and-video-accessibility-act-cvaa)

其他美国法规和倡议

《美国残疾人法案》(ADA)[、《电信法案》、《康复法案》等](http://www.ada.gov/cguide.htm)

#### **加拿大**

《安大略省残疾人无障碍法案》(AODA) 旨在制定和实施无障碍标准,使安大略省残障人士能够无障碍 获得物品、服务和设施,并帮助残障人士参与制定无障碍标准。 AODA 的第一个标准是客户服务标准; 但是,运输、就业和信息及通信标准也正在制定当中。 AODA 适用于安大略省政府、立法议会、各个指 定的公共部门组织以及为公众或其他第三方提供物品、服务或设施且在安大略省至少有一名雇员的各 其他人员或组织; 无障碍措施必须在 2025 年 1 月 1 日或之前实施。有关详细信息,请参阅 [《安大略省残疾人无障碍法案》](http://www8.hp.com/ca/en/hp-information/accessibility-aging/canadaaoda.html)(AODA)。

#### **欧洲**

EU 指令 376 ETSI 技术报告 ETSI DTR 102 612: "人机因素 (HF); 欧洲 ICT 领域产品和服务的公共采购无 障碍要求 (欧盟委员会指令 M 376 第 1 阶段)"已经发布。

背景: 三个欧洲标准化组织已经成立了两个并行项目小组,负责执行欧盟委员在"给 CEN、CENELEC 和 ETSI 的指令 376,以支持 ICT 领域产品和服务公共采购的无障碍要求"中规定的工作。

ETSI TC 人机因素专家工作组 333 (STF333) 已经出具了 ETSI DTR 102 612 报告。有关 STF333 所完成工作 的详细信息(例如职权范围、详细工作任务的说明、工作时间计划、先前的草案、收到的意见清单以 及工作组的联系方式),可以在[特别工作组](https://portal.etsi.org/home.aspx) 333 中找到。

有关合适测试和符合性方案评估的部分由一个并行项目实施,详见 CEN BT/WG185/PT。有关详细信息, 请访问 CEN 项目团队网站。 这两个项目之间配合紧密。

- CEN [项目团队](http://www.econformance.eu)
- [欧洲委员会电子无障碍指令](http://www8.hp.com/us/en/pdf/legislation_eu_mandate_tcm_245_1213903.pdf) (PDF 46KB)

#### **英国**

颁布 1995 年《反残障歧视法》(DDA) 的目的在于确保英国的视障和残障用户可以无障碍访问网站。

● [W3C UK](http://www.w3.org/WAI/Policy/#UK/) 政策

#### **澳大利亚**

澳大利亚政府已宣布实施 Web [内容无障碍准则](http://www.w3.org/TR/WCAG20/) 2.0 的计划。

所有澳大利亚政府网站将在 2012 年之前达到 A 级标准,并在 2015 年之前达到双 A 标准。新标准取代 于 2000 年作为机构的强制性要求出台的 WCAG 1.0。

#### <span id="page-34-0"></span>**全球**

- JTC1 [无障碍特别工作组](http://www.jtc1access.org/) (SWG-A)
- G3ict: [全球包容性信息与通信技术倡议](http://g3ict.com/)
- [意大利无障碍法规](http://www.pubbliaccesso.gov.it/english/index.htm)
- W3C [无障碍网页倡议](http://www.w3.org/WAI/Policy/) (WAI)

### **相关无障碍资源和链接**

以下组织可能是有关残障人士和年龄限制人士信息的良好资源。

 $\Box$  注:本清单并非详尽无遗。 其中提供的组织仅供参考。 对于您在互联网上可能找到的信息或联系人, HP 不承担任何责任。 在此页面上列出组织名称并不意味着 HP 为其背书。

#### **组织**

- 美国残疾人协会 (AAPD)
- 辅助技术法案计划协会(The Association of Assistive Technology Act Programs,ATAP )
- 美国听觉损伤协会 (Hearing Loss Association of America, HLAA)
- 信息技术技术援助和培训中心(Information Technology Technical Assistance and Training Center, ITTATC)
- 灯塔国际
- 美国失聪人士协会
- 美国盲人联合会
- 北美康复工程与辅助技术学会 (RESNA)
- 失聪和重听人士电信公司(Telecommunications for the Deaf and Hard of Hearing, Inc.,TDI)
- W3C 无障碍网页倡议 (WAI)

#### **教育机构**

- 加利福尼亚州立大学北岭分校,残疾人中心 (CSUN)
- 威斯康星大学麦迪逊分校,跟踪中心
- 明尼苏达大学计算机设施项目

#### **其他残障资源**

- ADA(《美国残疾人法案》)技术援助计划
- 商业与残障网络
- EnableMart
- 欧洲残疾人论坛
- 工作适应网络
- <span id="page-35-0"></span>● Microsoft Enable
- 美国司法部 残疾人权利法律指南

#### **HP 链接**

[联系人表单](https://h41268.www4.hp.com/live/index.aspx?qid=11387) HP [舒适和安全指南](http://www8.hp.com/us/en/hp-information/ergo/index.html)  HP [公共部门销售](https://government.hp.com/)

### **联系支持部门**

**注:**支持人员仅使用英语。

- 失聪或重听客户如对 HP 产品的技术支持或辅助功能有疑问,请:
	- 使用 TRS/VRS/WebCap 致电 (877) 656-7058, 时间为山地时间星期一至星期五, 早上 6 点至晚 上 9 点。
- 其他残疾人士或年龄限制人士如对 HP 产品的技术支持或辅助功能有疑问,可选择以下方案之一:
	- 致电 (888) 259-5707,时间为山地时间星期一至星期五,早上 6 点至晚上 9 点。
	- 填写[残疾人士或年龄限制人士联系表](https://h41268.www4.hp.com/live/index.aspx?qid=11387)。

## <span id="page-36-0"></span>**索引**

#### **A**

AT(辅助技术) 查找 [24](#page-31-0) 用途 [23](#page-30-0) 按键 esc [7](#page-14-0) 按键锁操作键 [8](#page-15-0) 按钮 电源 [3](#page-10-0)

#### **B**

Bluetooth 标签 [10](#page-17-0) 备份 [16](#page-23-0) 标签 Bluetooth [10](#page-17-0) WLAN [10](#page-17-0) 服务 [9](#page-16-0) 管制 [10](#page-17-0) 无线认证 [10](#page-17-0) 序列号 [9](#page-16-0) 标准和法规, 辅助功能 [25](#page-32-0)

#### **C**

Chromebook 恢复实用程序,安装 [17](#page-24-0) 操作键 [8](#page-15-0) 按键锁 [8](#page-15-0) 重新加载 [8](#page-15-0) 返回 [8](#page-15-0) 减小音量 [8](#page-15-0) 降低亮度 [8](#page-15-0) 静音 [8](#page-15-0) 前进 [8](#page-15-0) 全屏 [8](#page-15-0) 识别 [7](#page-14-0) 提高亮度 [8](#page-15-0) 下一个窗口 [8](#page-15-0) 增大音量 [8](#page-15-0) 槽口,microSD 存储卡读取器 [1](#page-8-0) 插槽 Nano 安全保护缆锁 [3](#page-10-0)

#### 插孔 音频输出(耳机) [1](#page-8-0) 音频输入(麦克风) [1](#page-8-0) 重新加载操作键 [8](#page-15-0) 重置 [16](#page-23-0) 产品名称和编号,计算机 [9](#page-16-0) 触摸板和触摸屏手势,点击 [11](#page-18-0) 触摸板区域,识别 [6](#page-13-0) 触摸板手势,滚动 [12](#page-19-0) 触摸屏手势 单指滚动 [13](#page-20-0) 单指滑动 [13](#page-20-0) 双指张合 [13](#page-20-0)

#### **D**

打印 [15](#page-22-0) 第 508 条无障碍标准 [25](#page-32-0) 点击手势 [11](#page-18-0) 电池 充电 [14](#page-21-0) 出厂时密封 [14](#page-21-0) 照明灯 [1](#page-8-0) 电源按钮,识别 [3](#page-10-0) 电源接口 识别 USB Type-C [2](#page-9-0), [3](#page-10-0) 电源指示灯 [3](#page-10-0) 端口 USB SuperSpeed [1,](#page-8-0) [3](#page-10-0) USB Type-C 电源接口和端口 [2](#page-9-0), [3](#page-10-0)

#### **E**

esc 键,识别 [7](#page-14-0) 耳机(音频输出)插孔 [1](#page-8-0)

#### **F**

返回操作键 [8](#page-15-0) 服务标签,定位 [9](#page-16-0) 辅助功能 [23](#page-30-0) 辅助功能需要评估 [24](#page-31-0) 辅助技术 (AT) 查找 [24](#page-31-0) 用途 [23](#page-30-0)

#### **G**

工作环境 [21](#page-28-0) 管制信息 管制标签 [10](#page-17-0) 无线认证标签 [10](#page-17-0) 滚动触摸板手势 [12](#page-19-0) 滚动触摸屏手势 [13](#page-20-0) 国际无障碍专业人员协会 [23](#page-30-0)

#### **H**

HP 辅助策略 [23](#page-30-0) 滑动触摸屏手势 [13](#page-20-0) 恢复介质 擦除 [18](#page-25-0) 创建 [17](#page-24-0) 恢复,执行 [16](#page-23-0)

#### **J**

减小音量操作键 [8](#page-15-0) 降低亮度操作键 [8](#page-15-0) 交流电源适配器指示灯 [1](#page-8-0) 接口, 电源 [2](#page-9-0),[3](#page-10-0) 静电释放 [22](#page-29-0) 静音操作键 [8](#page-15-0)

#### **K**

客户支持, 辅助功能 [28](#page-35-0)

#### **M**

microSD 存储卡读取器, 识别 [1](#page-8-0) 麦克风 (音频输入)插孔, 识别 [1](#page-8-0)

#### **N**

Nano 安全保护缆锁槽口, 识别 [3](#page-10-0) 内部 麦克风 [5](#page-12-0) 内置麦克风,识别 [5](#page-12-0)

#### **Q**

前进操作键 [8](#page-15-0) 全屏操作键 [8](#page-15-0)

### **S**

输入功率 [20](#page-27-0)

双指张合缩放触摸屏手势 [13](#page-20-0)

#### **T**

提高亮度操作键 [8](#page-15-0)

#### **U**

USB SuperSpeed 端口, 识别 [1,](#page-8-0) [3](#page-10-0) USB Type-C 电源接口和端口, 识 别 [2](#page-9-0), [3](#page-10-0)

#### **W**

WLAN 标签 [10](#page-17-0) WLAN 设备 [10](#page-17-0) WLAN 天线, 识别 [5](#page-12-0) 无线认证标签 [10](#page-17-0)

#### **X**

系统恢复 Chromebook 恢复实用程序 [17](#page-24-0) Chrome 操作系统 [17](#page-24-0) 恢复介质 [17](#page-24-0) 下一个窗口操作键 [8](#page-15-0) 相机指示灯,识别 [5](#page-12-0) 相机,识别 [5](#page-12-0) 携带计算机外出旅行 [10](#page-17-0) 序列号,计算机 [9](#page-16-0)

#### **Y**

扬声器,识别 [9](#page-16-0) 音量按钮, 识别 [4](#page-11-0) 音频输出(耳机)插孔,识别 [1](#page-8-0) 音频输入(麦克风)插孔,识别 [1](#page-8-0)

#### **Z**

增大音量操作键 [8](#page-15-0) 支持 [19](#page-26-0) 指示灯 电源 [3](#page-10-0) 交流电源适配器和电池 [1](#page-8-0) 资源, 辅助功能 [27](#page-34-0) 组件 底部 [9](#page-16-0) 显示屏 [5](#page-12-0) 右侧 [1](#page-8-0)

左侧 [3](#page-10-0)